# Používateľská príručka

# **L200WJ**

 $S$ kôr ako budete produkt používať, dôkladne si prečítajte časť Dôležité bezpečnostné opatrenia. Používateľskú príručku (disk CD) uschovajte na dostupnom mieste pre budúce použitie.

 $\mathbf P$ ozrite si štítok pripevnený na výrobku a v prípade objednávky servisnej opravy oznámte jeho obsah predajcovi.

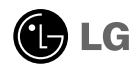

Tento prístroj bol navrhnutý a vyrobený tak, aby zaisťoval bezpečnosť používateľov. Pri nesprávnom používaní však môže dôjsť k zásahu elektrickým prúdom alebo požiaru. Ak chcete zabezpečiť správnu funkčnosť všetkých bezpečnostných prvkov, ktoré tento displej zahŕňa, dodržiavajte nasledujúce základné pravidlá na inštaláciu, používanie a servis.

## **BezpeãnosÈ**

Používajte výlučne kábel napájania dodávaný s monitorom. Ak používate iný kábel napájania, skontrolujte, či je certifikovaný príslušnými štátnymi normami. Ak je kábel napájania akýmkoľvek spôsobom poškodený, kontaktujte výrobcu alebo najbližšie autorizované servisné stredisko a požiadajte o jeho výmenu.

Kábel napájania sa používa ako hlavný prostriedok na odpojenie monitora od napájania. Zaistite, aby bola zásuvka po inštalácii monitora ľahko dostupná.

Displej napájajte len zo zdroja napájania označeného v špecifikáciách v tejto príruãke alebo na displeji. Ak si nie ste istí, aké napätie máte v domácnosti, obráťte sa na predajcu.

Preťažené zásuvky so striedavým prúdom a predlžovacie káble sú nebezpečné. Rovnako ako rozstrapkané káble napájania a poškodené zástrčky. Môže dôjsť k zásahu elektrickým prúdom alebo požiaru. Požiadajte servisného technika o ich výmenu.

Neotvárajte displej.

- Vo vnútri displeja sa nenachádzajú žiadne komponenty, ktoré by ste mohli sami opraviť.
- V zariadení je nebezpečné vysoké napätie, a to aj keď je VYPNUTÝ.
- Ak displej nefunguje správne, obráťte sa na predajcu.

Ak chcete zabrániť poraneniu osôb

- Neklaďte displej na naklonenú policu, ak nie je vhodne zaistená.
- Používajte výlučne stojan odporúčaný výrobcom.

Ak chcete predísť požiaru a inému nebezpečenstvu

- Ak nie ste dlhšie v miestnosti, vždy displej VYPNITE. Keď odchádzate z domu, nikdy nenechávajte displej ZAPNUTÝ.
- Nedovoľte deťom, aby do otvorov v kryte displeja vkladali akékoľvek predmety. Niektoré vnútorné súčasti sú pod vysokým napätím.
- Nepripájajte príslušenstvo, ktoré nie je určené pre tento displej.
- Počas búrky alebo ak bude displej dlhší čas bez dozoru, odpojte ho zo zásuvky.

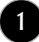

# **In‰talácia**

Dbajte na to, aby sa na kábli napájania nenachádzali žiadne predmety. Nestavajte displej na miesta, kde by sa mohol kábel napájanja poškodiť.

Nepoužívajte displej v blízkosti vody, napríklad blízko vane, umývadla, kuchynského drezu, v práãovni, vlhkom suteréne alebo v blízkosti bazéna. Displeje sa dodávajú s ventilačnými otvormi v kryte, ktoré umožňujú odvádzanie tepla vzniknutého poãas prevádzky. Ak tú tieto otvory zablokované, nahromadené teplo môže spôsobiť poruchy, ktoré môžu byť príčinou požiaru. Preto NIKDY:

- Neblokujte spodné ventilačné otvory tým, že displej umiestnite na posteľ. pohovku, deku a pod.
- Neumiestňujte displej do uzatvoreného priestoru, ak nie je zabezpečená dostatoãná ventilácia.
- Neprikrývaite otvory tkaninou ani inými materiálmi.
- NeumiestÀujte displej v blízkosti radiátora alebo zdroja tepla, prípadne na ne.

Neutierajte ani neudierajte do aktívneho maticového LCD displeja ťažkými predmetmi, pretože sa môže aktívny maticový displej LCD poškriabať, zničiť alebo natrvalo poškodiť.

Nedotýkajte sa displeja LCD prstom príliš dlho, pretože by mohlo dôjsť k vzniku stáleho obrazu.

Niektoré chybné body sa môžu na obrazovke objavovať ako červené. zelené alebó modré bodky. Tieto bodky však nemajú žiadny vplyv na správne fungovanie displeja

Ak je to možné, používajte odporúčané rozlíšenie displeja LCD na dosiahnutie najlepšej kvality obrazu. Ak sa použije iné ako odporúčané rozlíšenie, na obrazovke sa môžu objaviť skreslené časti obrazu. To je však typické pre displeje LCD s pevným rozlíšením.

# **âistenie**

- Pred ãistením prednej plochy obrazovky displeja odpojte displej zo zásuvky.
- PouÏite navlhãenú (nie mokrú) tkaninu. Pri ãistení obrazovky displeja nepoužívajte žiadny aerosólový prostriedok, pretože nadmerné použitie spreja môže spôsobiť zásah elektrickým prúdom.

# **Opakované zabalenie**

Neodhadzujte krabicu ani baliace materiály. Sú ideálnym puzdrom na prepravu výrobku. Pri preprave výrobku na iné miesto ho zabaľte do pôvodného obalového materiálu.

# **Likvidácia**

- Bluorescentná lampa použitá v tomto výrobku obsahuje malé množstvo ortuti.
- Nevyhadzujte tento výrobok spolu s bežným odpadom z domácnosti. Likvidácia výrobku musí byť vykonaná v súlade s predpismi miestnych kompetentných orgánov.

# Pripojenie displeja

# Používanie počítača

- 1. Pripojte signálový kábel. Po pripojení zabezpečte pripojenie dotiahnutím krídlových  $\text{matíc}\left(\mathbf{1}\right)$ .
	- Pripojenie vstupného signálového analógového kábla DVI **A**
	- Pripojenie vstupného signálového digitálneho kábla DVI **B**
- $2.$  Použite po zapojení kábla napájania  $\, {\scriptstyle (2)}$  do adaptéra AC-DC  $\, {\scriptstyle (3)}$  a  $\,$ zapojení

do zásuvky (napätie sa kontroluje automaticky).

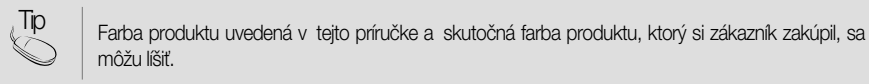

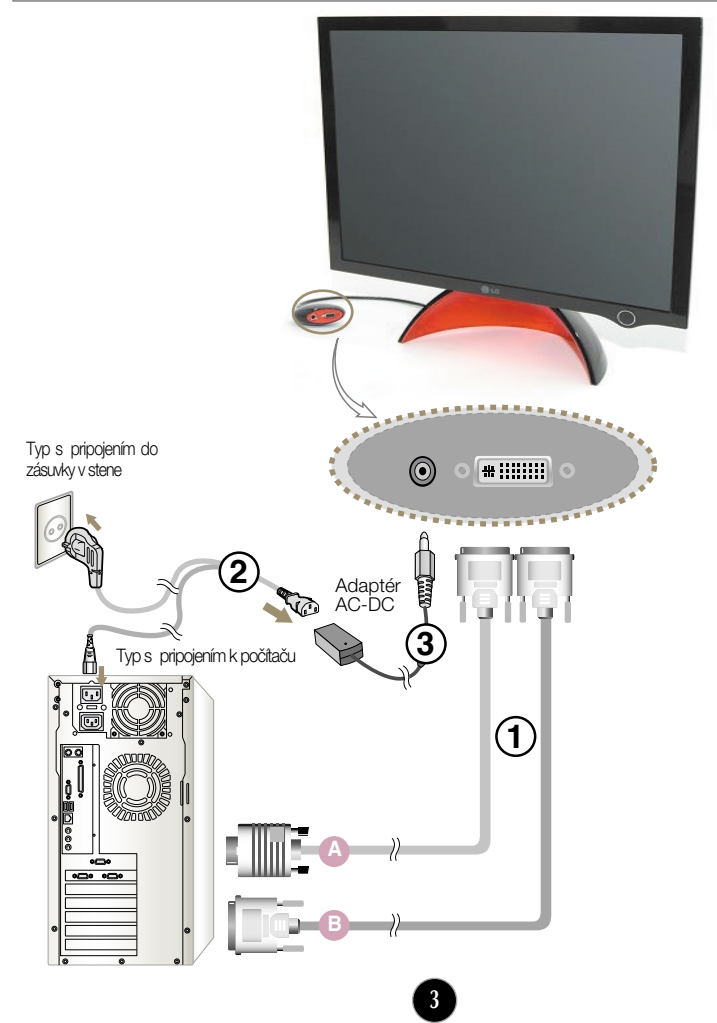

# Pripojenie displeja

3. Stlačením tlačidla **(<sup>l</sup>**) na prednom prepínacom paneli zapnite displej. Po zapnutí monitora sa automaticky zapne funkcia Automatické nastavenie obrazu (Self Image Setting).(Len v analógovom režime)

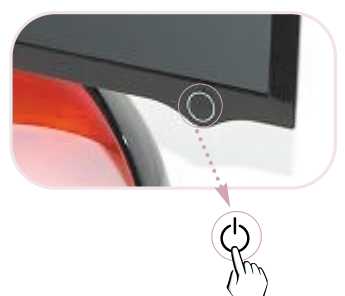

#### POZNÁMKA

âo je funkcia Automatické nastavenie obrazu (Self Image Setting Function)? Táto funkcia poskytuje používateľovi optimálne nastavenia monitora. Keď používateľ prvýkrát pripojí monitor, táto funkcia automaticky nastaví monitor na optimálne hodnoty v závislosti od jednotlivých vstupných signálov. Ak chcete počas používania produktu nastaviť obrazovku alebo ak chcete túto funkciu spustiť manuálne, stlačte tlačidlo Nastaviť program Forte Manager (Adjust Forte Manager Program) --> Obraz (Picture) --> Sledovanie (Tracking) --> Automatické nastavenie (Auto Setup). Prípadne otvorte ponuku Možnosti programu Forte Manager (Forte Manager Program) --> Nastavené pred doručením (Preset Provided When Delivered). Môžete tiež otvoriť možnosť Výrobné nastavenie (Factory Default Preset) v ponuke nastavovania displeja OSD. Táto možnosť však spustí všetky položky ponuky okrem položky JAZYK (LANGUAGE).

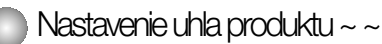

1. Nastavte prednú stranu monitora do polohy, ktorá vám vyhovuje.

Rozsah naklonenia: 0˚~20˚

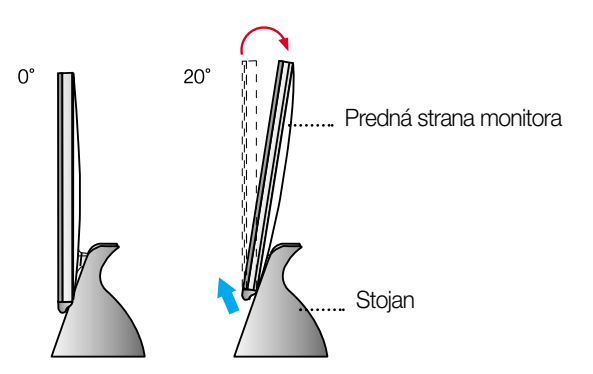

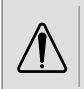

Pri nastavovaní uhla obrazovky nevkladajte ruku (prst) medzi prednú stranu monitora a stojan. Môže sa zaseknúť alebo poraniť.

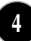

### In‰talácia programu Forte Manager

Tento produkt obsahuje program (disk CD s programom Forte Manager), ktorý umožňuje používateľom pohodlne meniť rôzne nastavenia obrazovky vrátane možností Jas (Brightness), Sledovanie (Tracking) alebo Rozlíšenie (Resolution) pomocou myši bez toho, aby ste museli nastavovať každé tlačidlo.

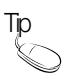

Tento softvér vyžaduje program Microsoft Internet Explorer, verziu 6.0 alebo novšiu.

#### ■ Postup inštalácie programu Forte Manager

- 1.) Pred inštaláciou programu Forte Manager zatvorte všetky ostatné aplikácie.
- 2.) Po vložení disku CD-ROM s programom Forte Manager sa na obrazovke automaticky zobrazí okno inštalácie.
- 3.) Zobrazí sa okno Sprievodcu spustením inštalácie programu Forte Manager.
- 4) Vyberte možnosť [Jazyk inštalácie] (Installation Language).
- 5.) Po zobrazení okna Sprievodcu inštaláciou kliknite v nej na tlačidlo Ďalej (Next).
- 6.) Po výbere možnosti Súhlasím s podmienkami licenčnej zmluvy (I accept the terms of the license agreement) kliknite na tlačidlo Ďalej (Next).
- 7.) Po výbere funkcie, ktorá sa má inštalovať, kliknite na tlačidlo Ďalei (Next).
- 8.) Kliknite na tlačidlo Inštalovať (Install).
- 9.) Zobrazí sa okno stavu inštalácie.
- 10.) Po výbere možnosti Áno, chcem počítač reštartovať teraz (Yes, I want to restart my computer now) kliknite na tlačidlo Dokončiť (Finish).
- 11.) Po dokončení inštalácie sa na pracovnej ploche obrazovky vytvorí ikona programu Forte Manager.

\*Ak sa okno inštalácie nezobrazí automaticky, stlačte tlačidlo [Štart] (Start) a potom vyberte možnosť [Spustit] (Execution).

\*\*Zadajte príkaz D: /SETUP.EXE (v prípade, Ïe jednotka CD-ROM je oznaãená ako D: /) a kliknite na tlaãidlo OK.

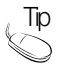

- $T$ ip To use monitor with the best quality~ ~
	- nainštalujte súbor ovládača monitora na disku CD s používateľskou príručkou dodávanom spolu s príslušenstvom.
	- \* Informácie o in‰talácii ovládaãa monitora nájdete v Sprievodcovi in‰taláciou ovládaãa monitora (Monitor Driver Installation Guide).

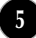

### **Funkcie programu Forte Manager**

Ak chcete zmeniť nastavenia displeja Sledovanie (Tracking), Jas (Brightness), Kontrast (Contrast), Poloha (Position), Rozlíšenie (Resolution), Ostrosť (Sharpness) alebo Predvolené (Preset), použite alebo vyberte program Forte Manager. \*Funkcie Sledovanie (Tracking) a Poloha (Position) sú k dispozícii len v analógovom režime

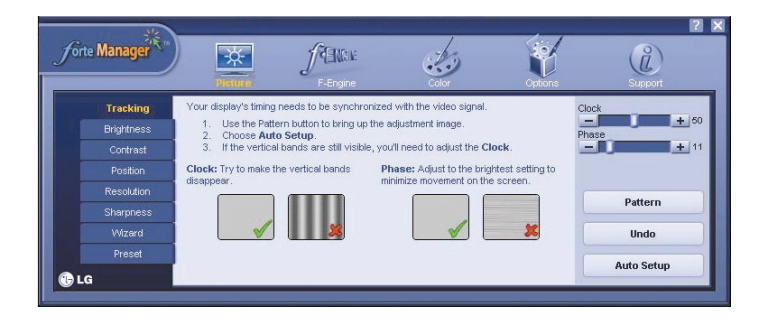

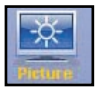

#### OBRAZ (PICTURE)

- Sledovanie (Tracking), Jas (Brightness), Kontrast (Contrast), Poloha (Position), Rozlíšenie (Resolution), Ostrosť (Sharpness), Sprievodca (Wizard), Predvolené (Preset)

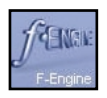

#### Úprava obrazu (f-Engine)

- FILM (MOVIE), TEXT, NORMÁLNY (NORMAL), POUŽÍVATEĽ (USER), Predvolen˘ (Preset)

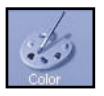

#### Farba (Color)

- Farebn˘ odtieÀ (Color Temp.) RGB, Kalibrácia farby (Color Calibration), Predvolená

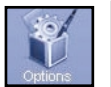

#### Možnosti (Options)

- Preferencie (Preferences), Kontrolka napájania (Power Indicator), Predvolené (Preset)

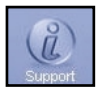

### Podpora (Support)

- Aktualizácia (Update), Pomocník (Help), ID produktu (Asset Id), Verzia (Version), Predvolené (Preset)

## Funkcie ovládacieho panela

### **Ovládacie prvky na prednom paneli**

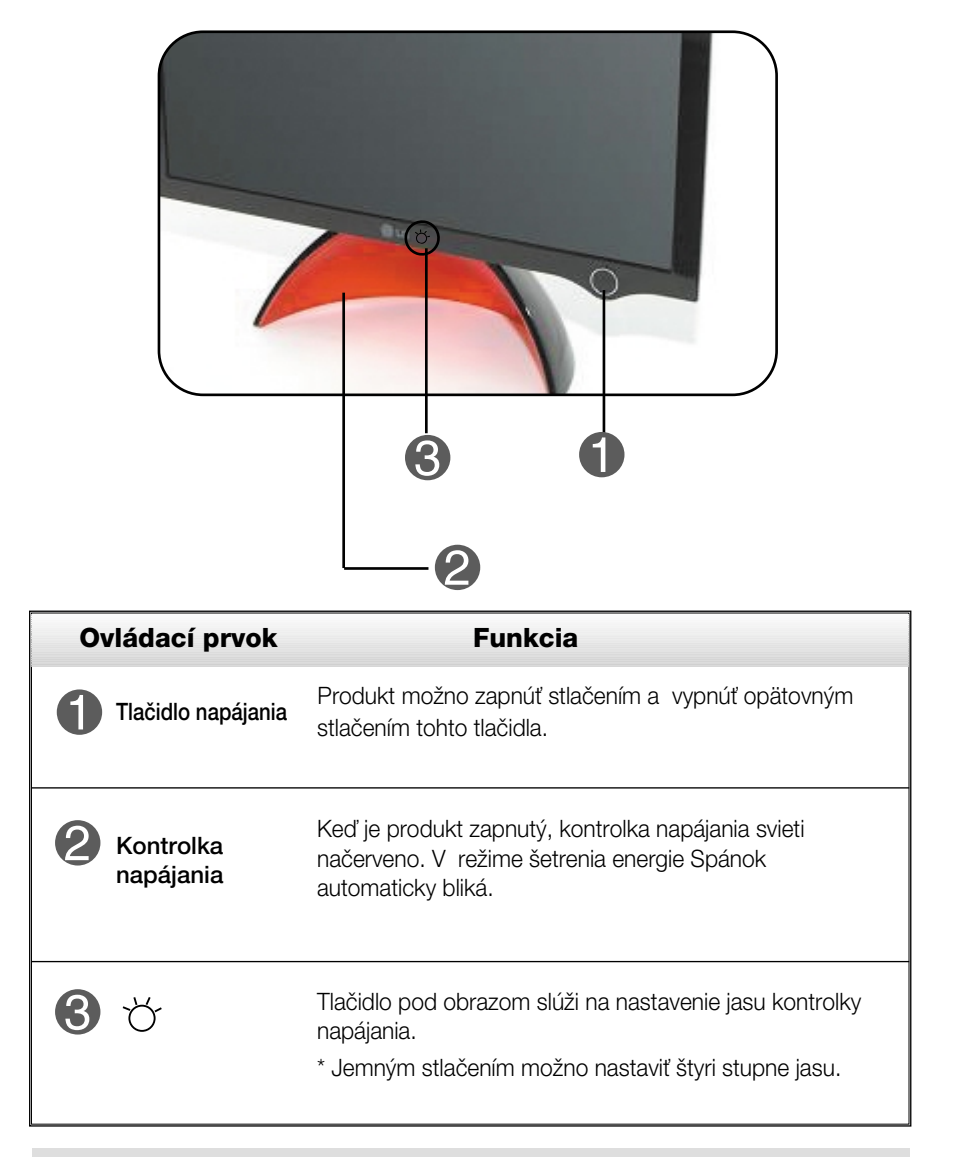

#### POZNÁMKA

Manuálne zapnutie a vypnutie kontrolky napájania ~ ~

Ak chcete kontrolku napájania zapnúť/vypnúť manuálne, v ponuke Možnosti vyberte možnosť Forte Manager Program -> Kontrolka napájania (Power Indicator) -> Zapnúť/Vypnúť (On/Off).

**7**

Tlačidlo napájania nemožno používať, kým nie je displej úplne rozjasnený.

### ZAPNUTIE/VYPNUTIE (ON/OFF) funkcie DDC/CI

DDC/CI (Display Data Channel Command Interface) je komunikačný protokol na komunikáciu medzi poãítaãom a monitorom.

Protokol DDC/CI umožňuje nastaviť a nainštalovať podrobné funkcie v poãítaãi namiesto v monitore OSD.

Monitor možno nastaviť v počítači prostredníctvom komunikácie medzi počítačom a monitorom, keď je protokol DDC/CI nastavený na možnosť ZAPNUTÝ (ON). Monitor nemožno nastaviť v počítači, ak je komunikácia medzi počítačom a monitorom znemožnená v dôsledku toho, že protokol DDC/CI je nastavený na možnosť VYPNUTÝ (OFF).

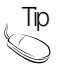

Program Forte Manager sa musí používať so ZAPNUTÝM (ON) protokolom DDC/CI, pretože s VYPNUTÝM (OFF) protokolom DDC/CI nefunguje normálne.

ZAPNUTIE/VYPNUTIE (ON/OFF) funkcie DDC/CI

Displej sa zapne stlaãením tlaãidla napájania. Ak tlačidlo napájania stlačíte a podržíte niekoľko sekúnd, protokol DDC/CI sa ZAPNE/VYPNE (ON/OFF).

\* IPôvodne je protokol DDC/CI nastavený na možnosť ZAPNUTÝ (ON).

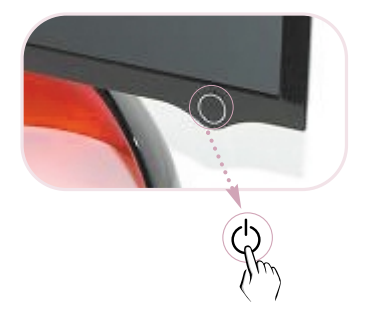

#### POZNÁMKA

■ Funkciu DDC/CI možno používať, len keď je displej zapnutý. Ak displej vypnete stlačením tlačidla napájania, funkciu nemožno používať.

### Skôr ako zavoláte servis, skontrolujte nasledovné.

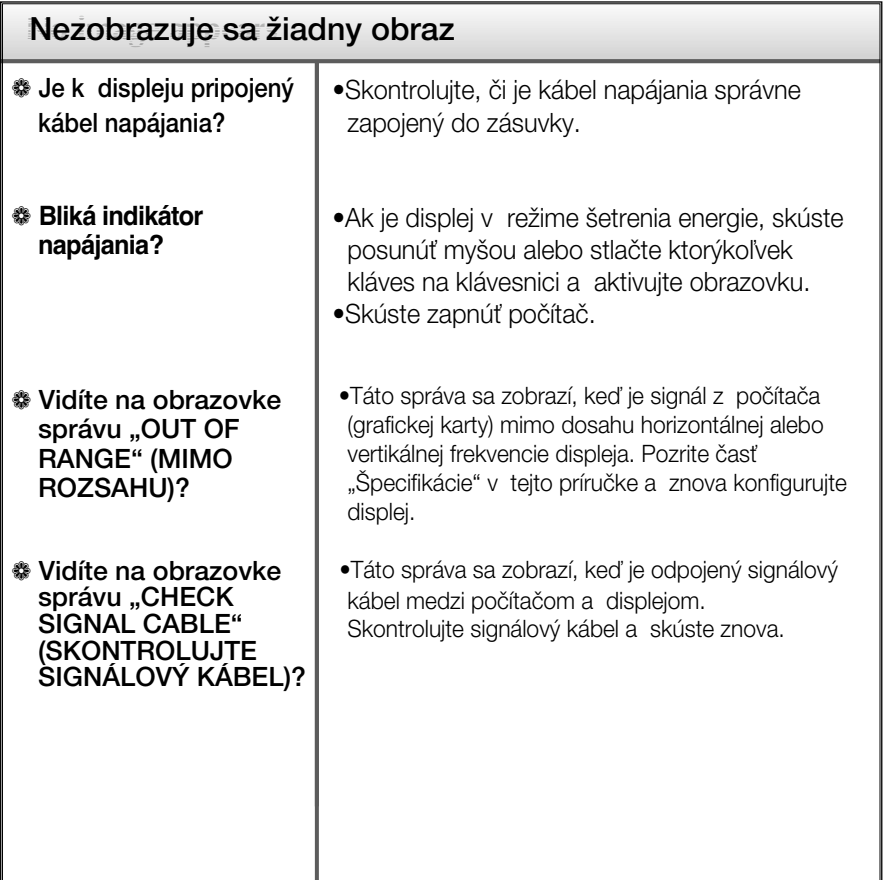

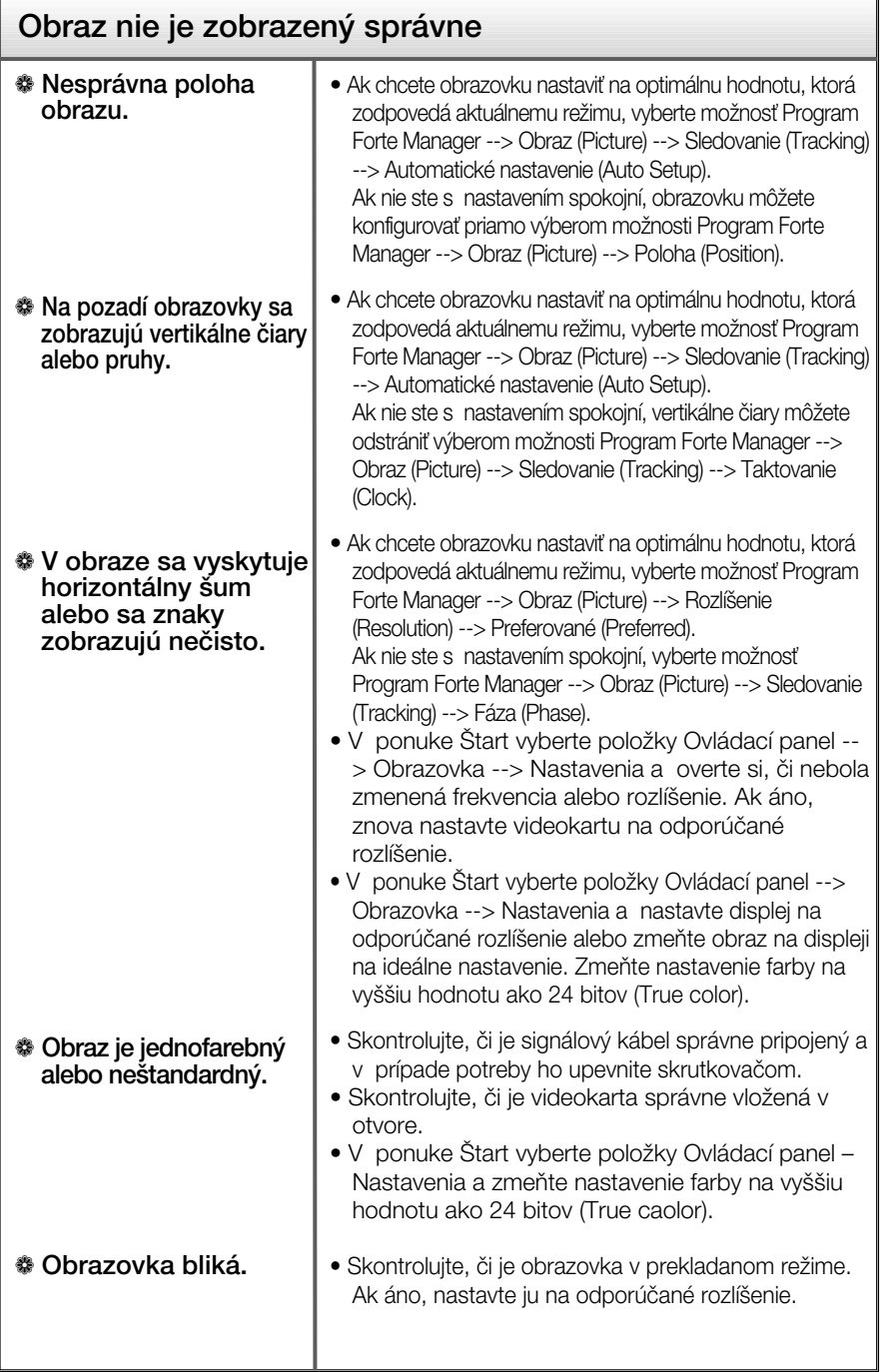

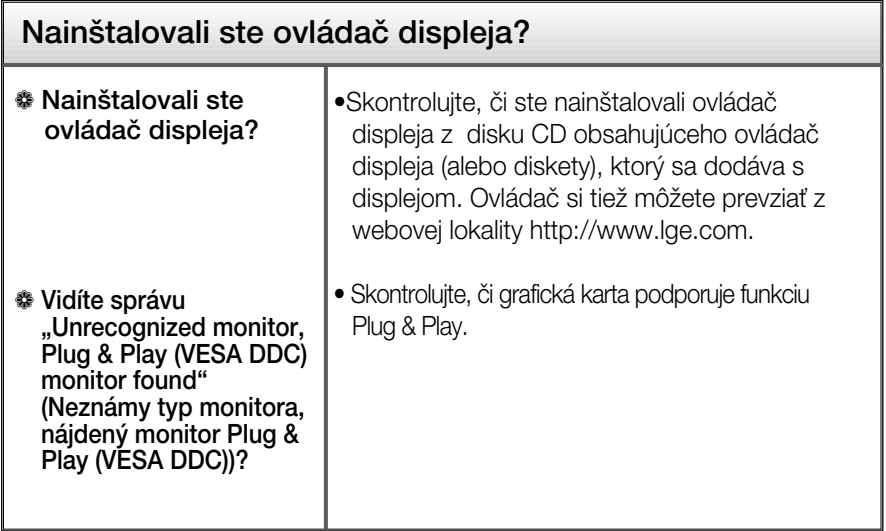

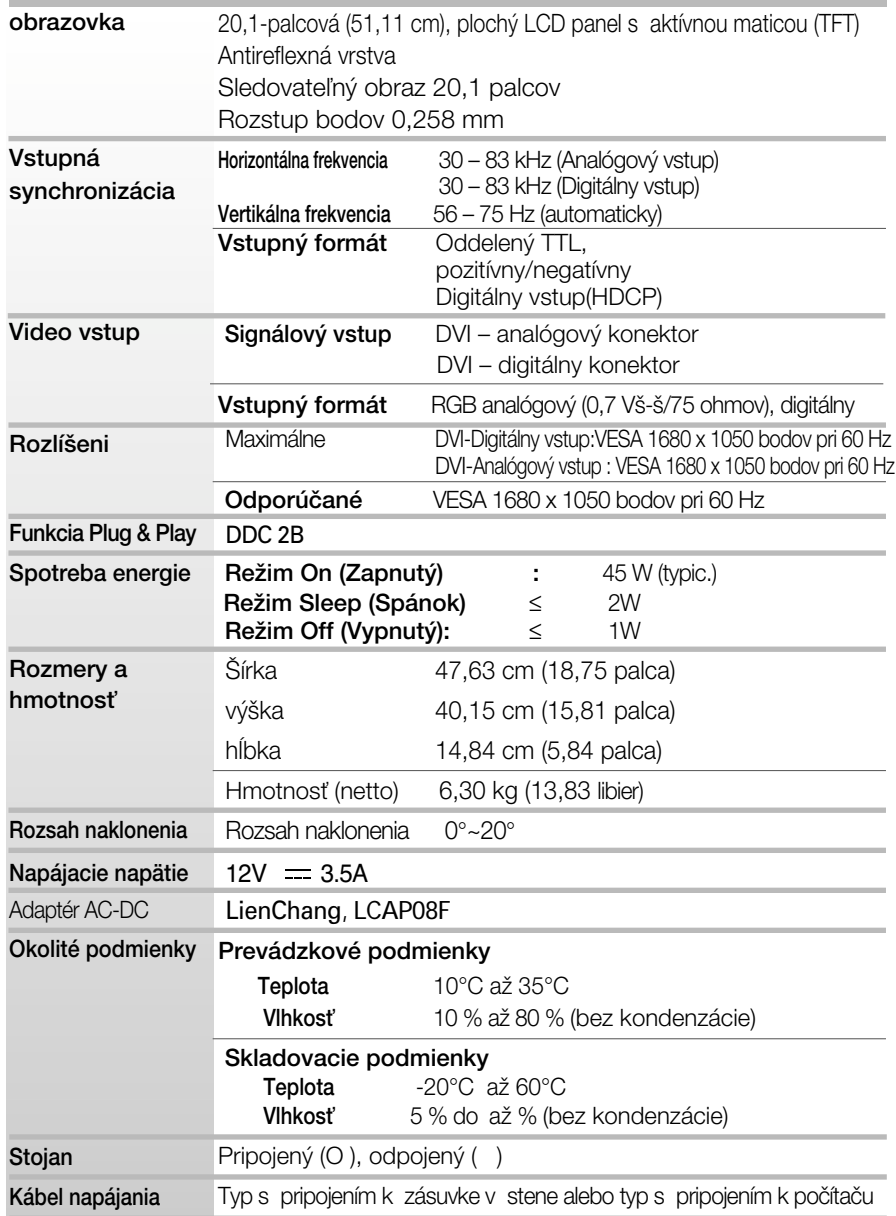

#### POZNÁMKA

 $\blacksquare$  Informácie v tomto dokumente sa môžu zmeniť bez predchádzajúceho upozornenia.

# Predvolené režimy (rozlíšenie

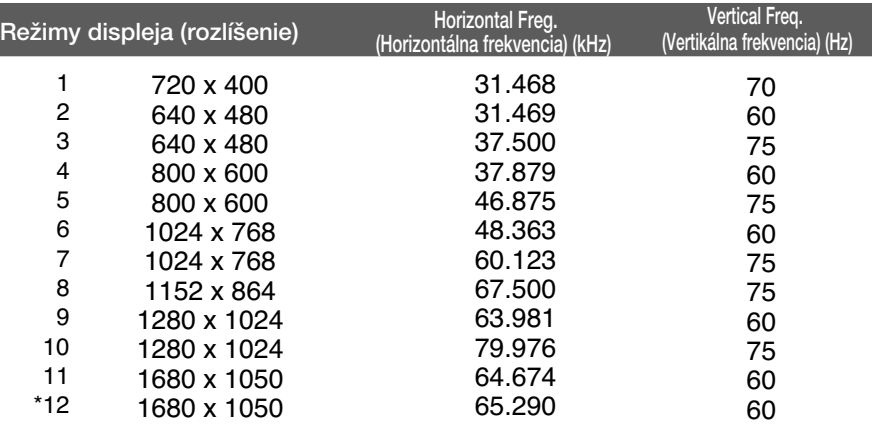

\*Odporúčaný režim

### Kontrolka

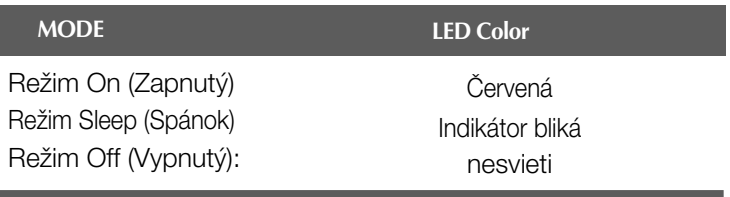

# Bezpečnostný otvor pre zámku Kensington

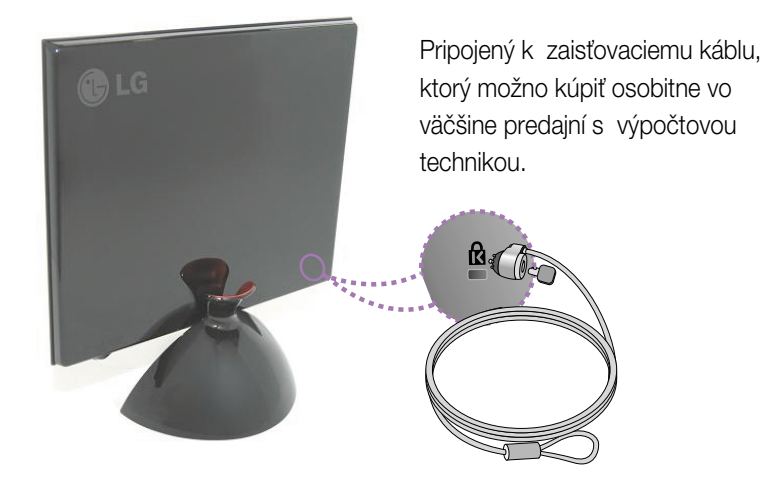

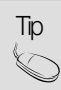

Farba produktu uvedená v tejto príručke a skutočná farba produktu, ktorý si zákazník zakúpil, sa môžu líšiť.

# **Digitally yours**

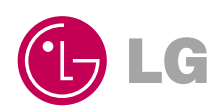